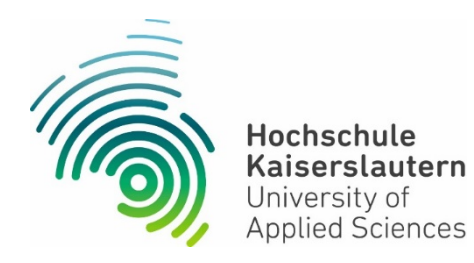

# AUSLANDSSEMESTER\*

# Bachelor International Business Administration

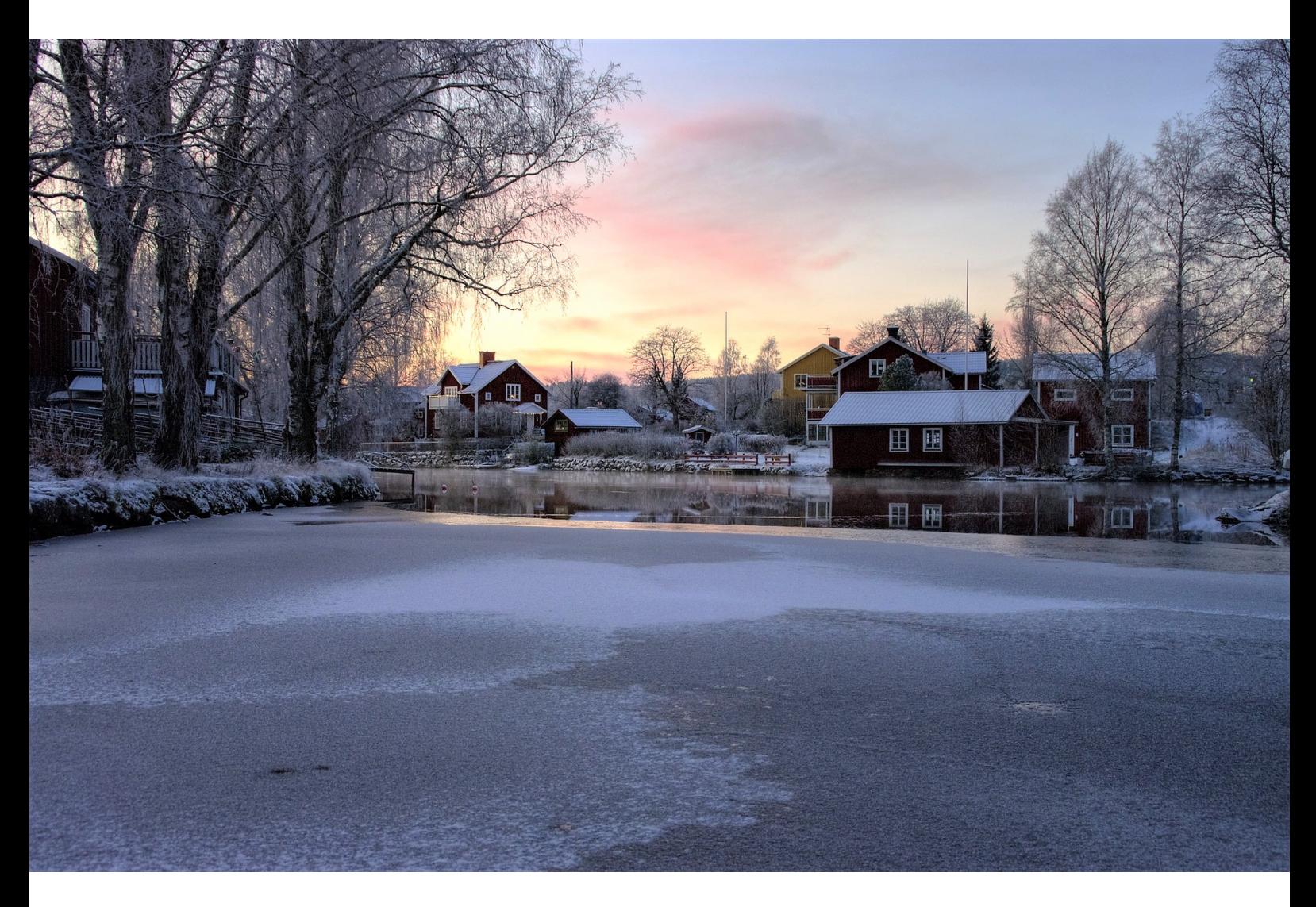

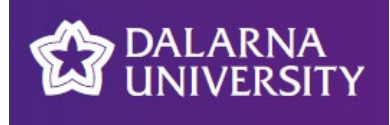

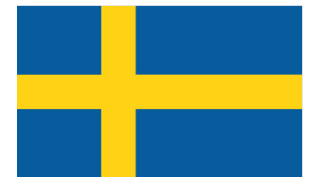

#### **\*** integriertes Auslandssemester

Absolvieren Sie Ihr 5. Semester im Ausland, ohne Ihre Studiendauer zu verlängern!

### Partnerhochschule

### [Dalarna University](http://www.du.se/en), Schweden

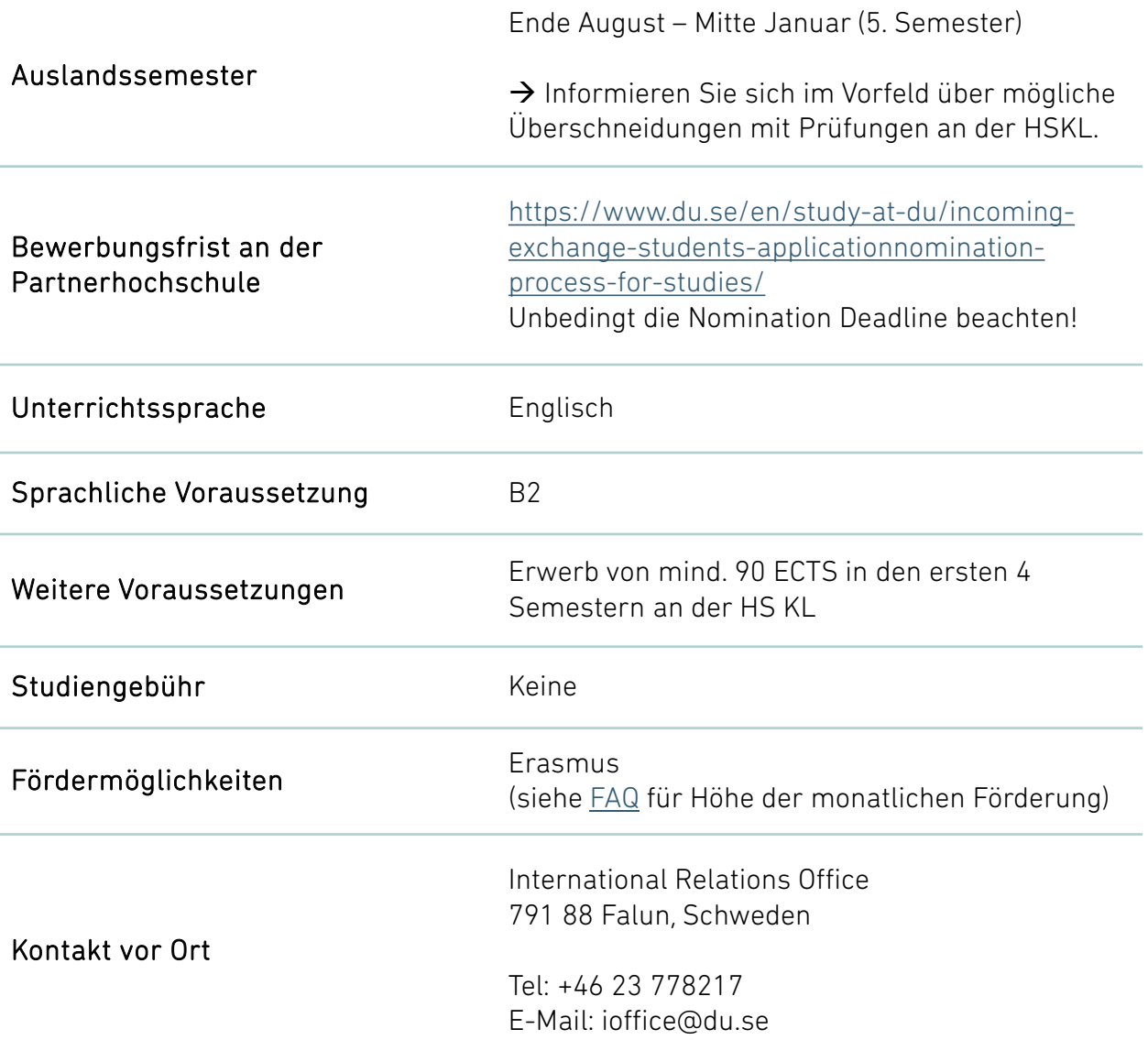

Bitte kontaktieren Sie die Partnerhochschule nicht ohne vorherige Absprache mit dem International Office der Hochschule Kaiserslautern! Kommen Sie zu unseren [Beratungszeiten](https://www.hs-kl.de/international/international-office/kontakt) vorbei Kaiserslautern Raum F1.019 Zweibrücken Raum C118 Pirmasens Atrium oder schreiben Sie uns eine Mail  $\boxtimes$ . !

# Anrechenbare Module für das 5. Semester

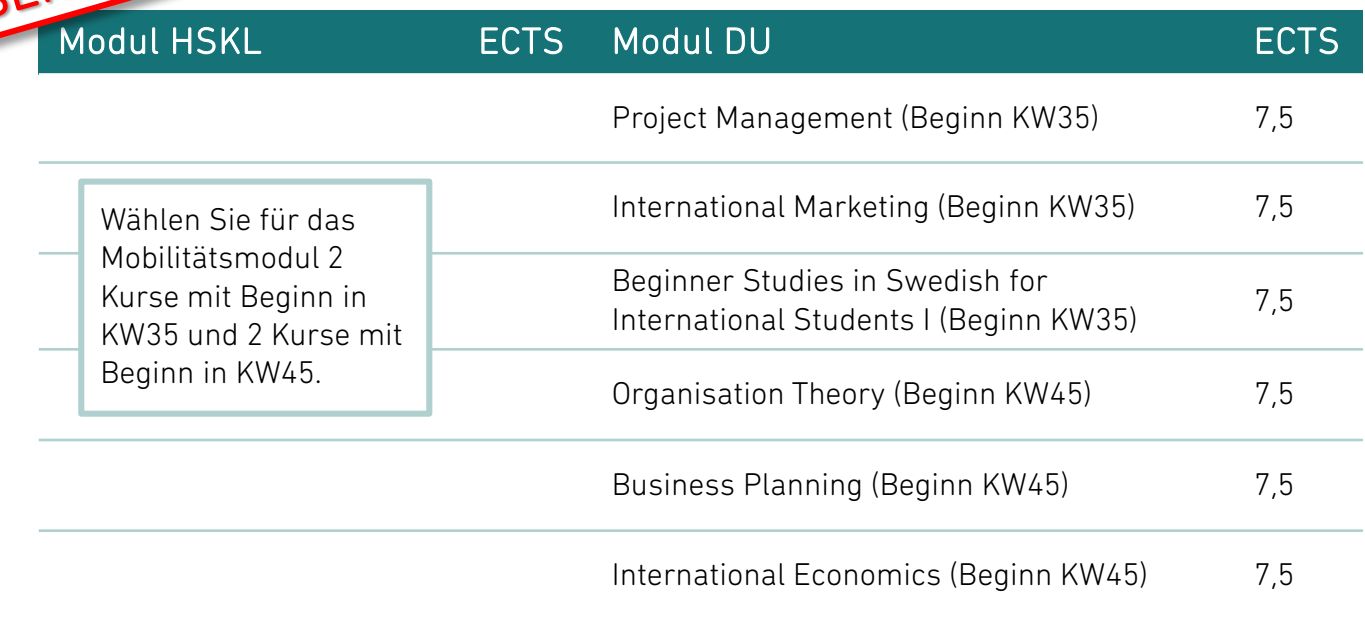

Diese Kurse finden am Campus Borlänge statt. Das Semester ist in 2 Abschnitte (Kursbeginn in KW35 und KW45) unterteilt. Weitere Informationen und Kurse zur individuellen Gestaltung Ihres Auslandsaufenthaltes finden Sie auf der [Internetseite](https://www.du.se/applytocourses) der DU. Die Anerkennung findet nach Rücksprache mit der/dem Auslandsbeauftragten Ihres Fachbereiches statt. Bitte beachten Sie dabei, ob die Kurse im Winter- oder Sommersemester und ob am Campus Falun oder Borlänge angeboten werden.

Bei inhaltlichen Fragen zu den Modulen hilft Ihnen Ihr(e) [Auslandsbeauftragte\(r](https://www.hs-kl.de/international/international-office/kontakt/auslandsbeauftragte)) weiter.

Nach Ihrer Rückkehr von der ausländischen Hochschule erstellen Sie eine individuell zu bearbeitende Hausarbeit, in der sie die im Ausland erworbenen Kompetenzen darstellen. Wenn Sie im Ausland Kurse in einem Umfang von 24-27 ECTS absolvieren, hat diese Hausarbeit einen Umfang von 3-6 ECTS, so dass Sie insgesamt 30 ECTS erreichen.

### Und jetzt ?

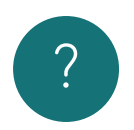

#### 1. International Office kontaktieren

Wenden Sie sich rechtzeitig an das [International Office der Hochschule Kaiserslautern,](https://www.hs-kl.de/international/international-office/kontakt) um zu klären, ob noch ein Platz an der Partnerhochschule für Sie frei ist.

#### 2. Learning Agreement ausfüllen

Füllen Sie das [Learning Agreement](https://www.hs-kl.de/international/international-office/ins-ausland/studierende/studium-out/in-europa) aus, lassen Sie es von Ihrer/Ihrem Auslandsbeauftragten unterzeichnen und geben Sie es im International Office ab.

### 3. Zusage der Partnerhochschule abwarten

Mit der Zusage der Partnerhochschule werden Sie über die weiteren Schritte Ihrer Bewerbung informiert.

## Leben in Borlänge

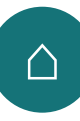

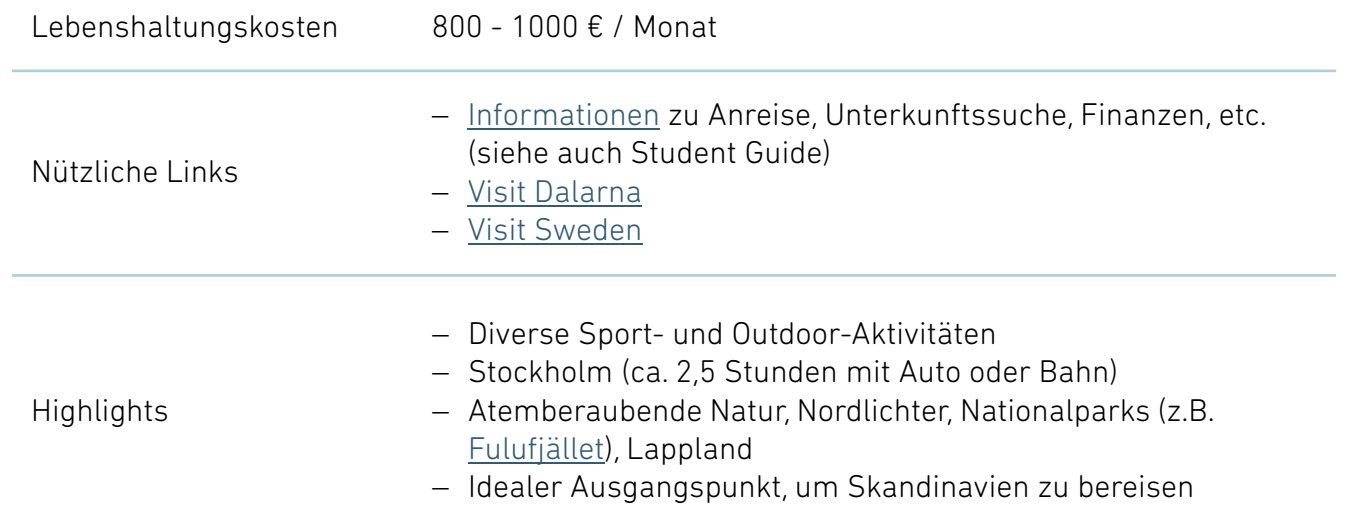

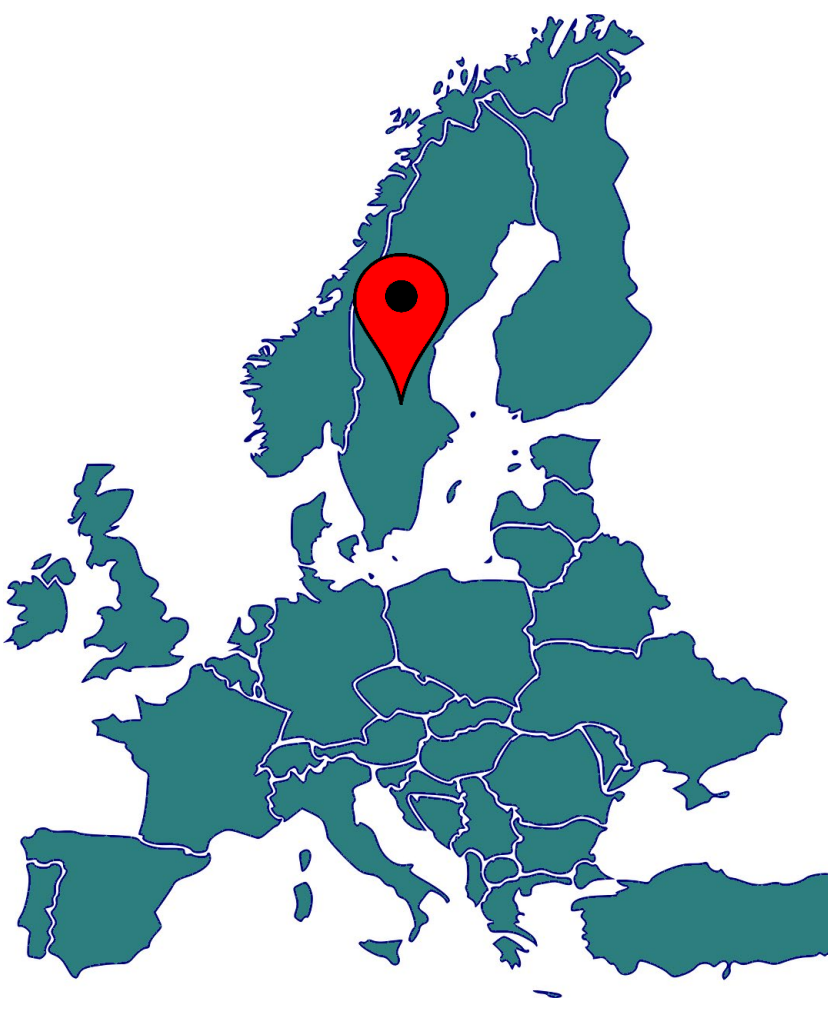

Borlänge:<https://goo.gl/maps/M7Ap1kdnUvXEbZdK7>

Stand: März 2021

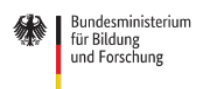

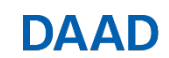

Deutscher Akademischer Austauschdienst<br>German Academic Exchange Service